# **QGIS Application - Bug report #20305**

# **Import dwg/dxf no longer working**

*2018-11-01 02:29 AM - Rob Willson*

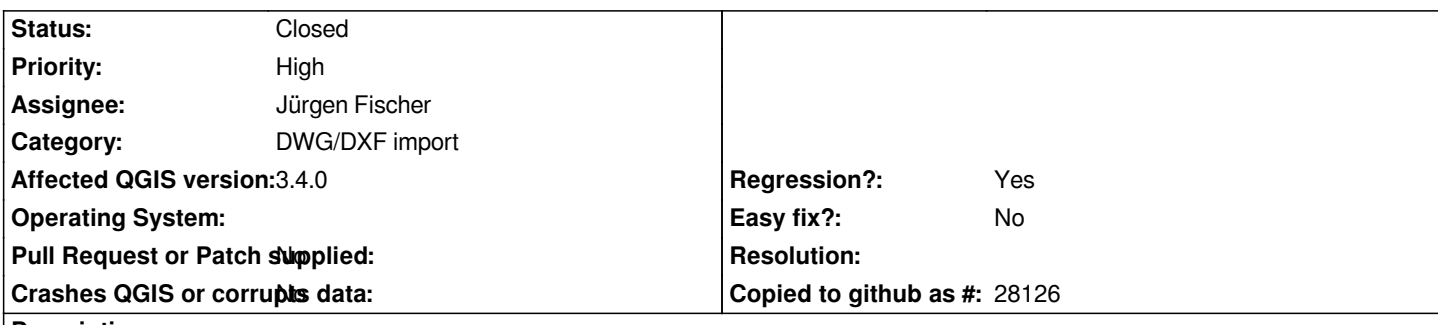

**Description**

*2 problems:*

*(1) in previous versions (3.2) when you selected the location to store your GeoPackage it would let you create a new GeoPackage if you provided a name See upload 1 for error message. Now you have to already have a GeoPackage created.*

*So when I select an existing GeoPackage I can get to the next step to select a \*.dwg file for import.*

*(2) but when you select your dwg it generates "could not open layer list" and then "Drawing import failed" (upload 2). These are for dwg files that I have successfully imported in the past using 2.18x and 3.2*

## **Associated revisions**

## **Revision 8400a8bb - 2018-11-02 11:10 AM - Jürgen Fischer**

*dwg import:*

- *allow entering new gpkg filenames (fixes #20305)*
- *move messagebar to dialog*

#### **Revision 86a94142 - 2018-11-02 11:12 AM - Jürgen Fischer**

*dwg import:*

- *allow entering new gpkg filenames (fixes #20305)*
- *move messagebar to dialog*

*(cherry picked from commit 8400a8bb3d479ae256d077b726685856316b2ab1)*

#### **History**

**#1 - 2018-11-02 08:30 AM - Michael Albrecht**

*Same here. Pls fix*

#### **#2 - 2018-11-02 09:09 AM - Giovanni Manghi**

*- Operating System deleted (Windows 10)*

*Confirmed by many now.*

#### **#3 - 2018-11-02 10:35 AM - Pedro Venâncio**

*- File Import\_DWG.jpg added*

*I confirm both issues.*

*For the first one, it seems that DWG/DXF Import tool has changed, and the field to Specify GeoPackage database, that was used to "save" a new GeoPackage, now only allows to "select and open" an existing GeoPackage.*

*The second problem seems related to the first one, because it seems to me that DWG/DXF Import tool in previous versions, created the GeoPackage with a certain structure to conform the objects from the DWG/DXF, with the respective geometry types. Creating a clean GeoPackage before, and selecting it to import the DWG/DXF generates the "could not open layer list" message, both on 3.4 and 2.18.25. I guess that is because the expected structure is not there.*

## **#4 - 2018-11-02 11:10 AM - Jürgen Fischer**

*- % Done changed from 0 to 100*

*- Status changed from Open to Closed*

*Applied in changeset commit:qgis|8400a8bb3d479ae256d077b726685856316b2ab1.*

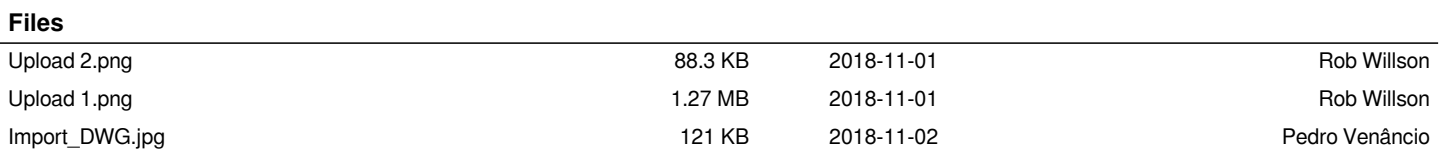